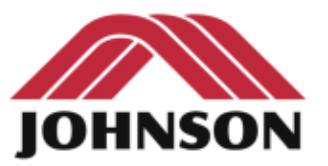

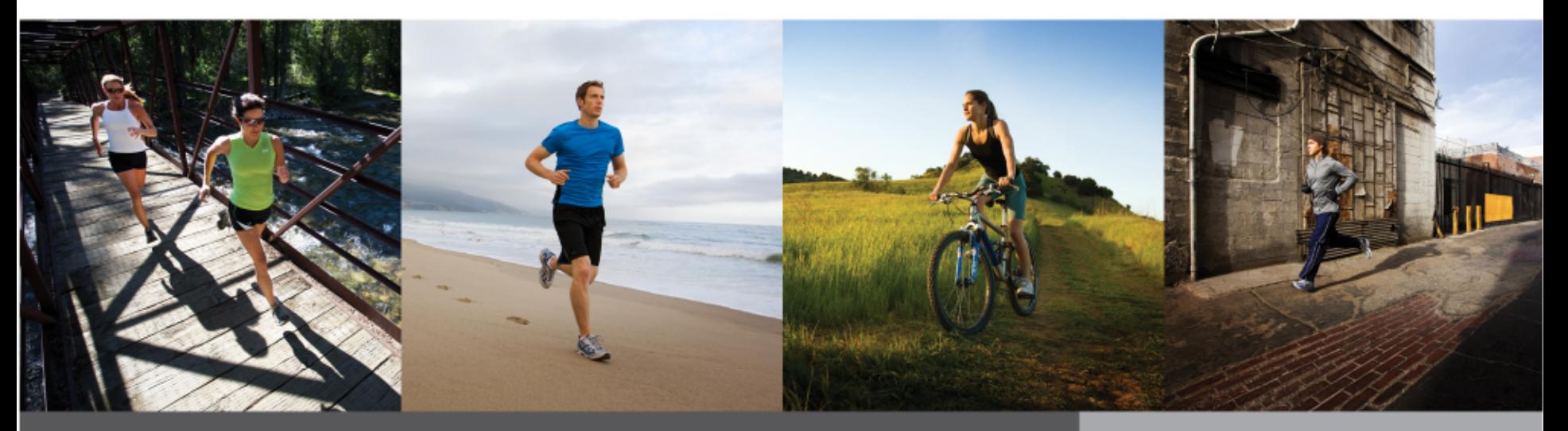

#### Электрическая часть беговой дорожки

### Правила подключения к электросети

- **• Все беговые дорожки подключаются только к электророзетке имеющей заземляющий контакт, .**
- **• На магистрали подключения дорожки не должно быть подключено никаких других электроагрегатов (лампы, торговые автоматы, электровентилляторы и т.п.)**
- **• Беговая дорожка должна иметь отдельный выключатель в электрощите..**
- **• Потребляемый ток профессиональной беговой дорожки до 20 А**

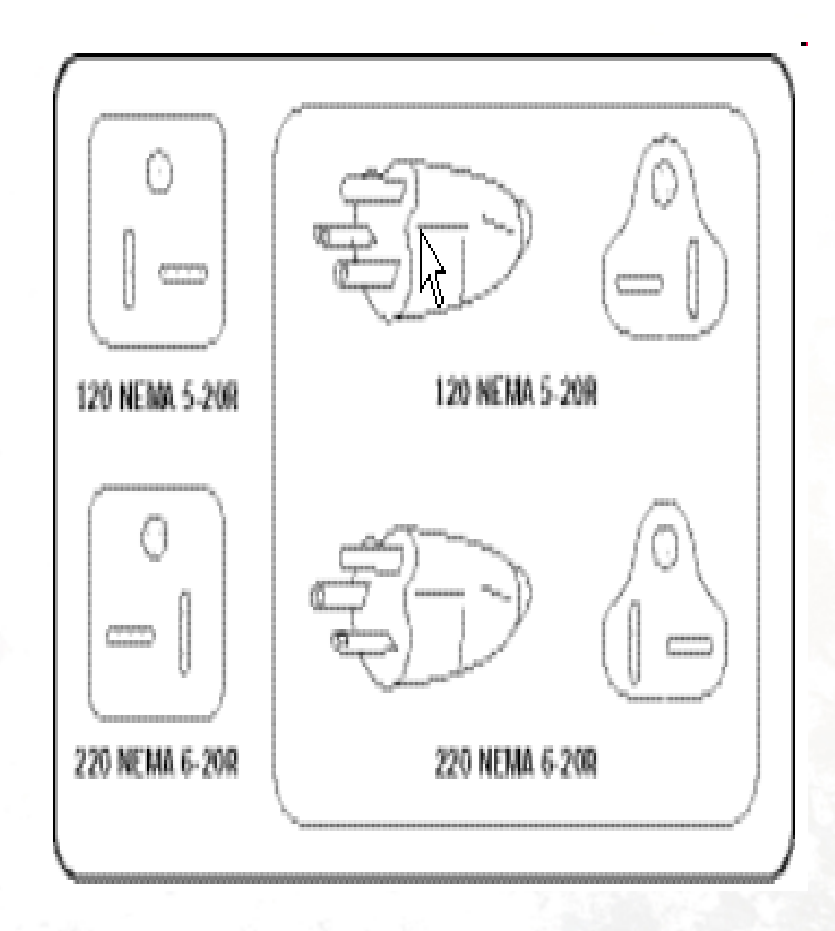

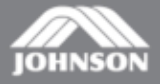

### Работа электрической схемы(DC)

#### **Модель: MX-T1 series**

- 1. Включите питание (220V).
- 2. MCB подаёт питание на консоль.
- 3. Консоль передаёт сигнал на MCB, MCB передаёт обратный сигнал на консоль.
- 4. MCB запускает основной мотор и двигатель подъёма.

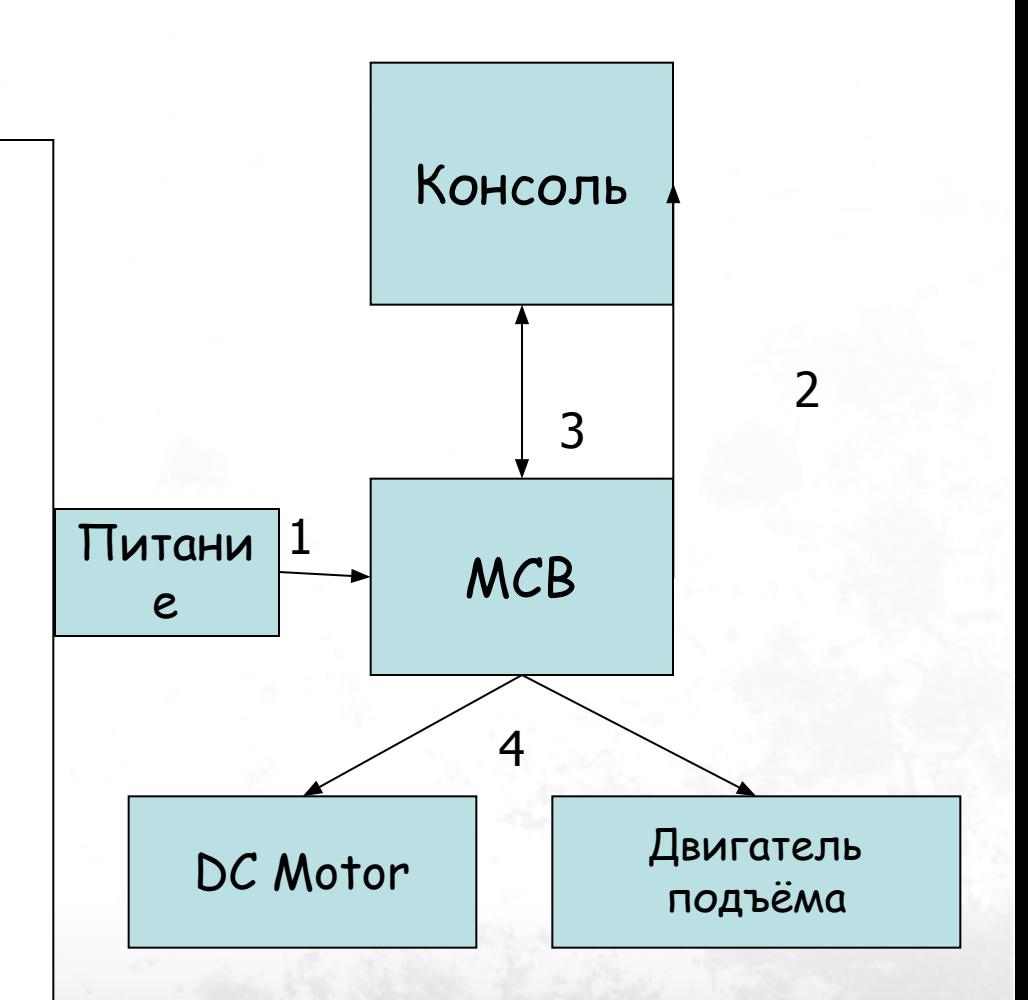

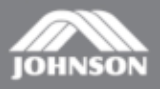

## Работа электрической схемы (AC)

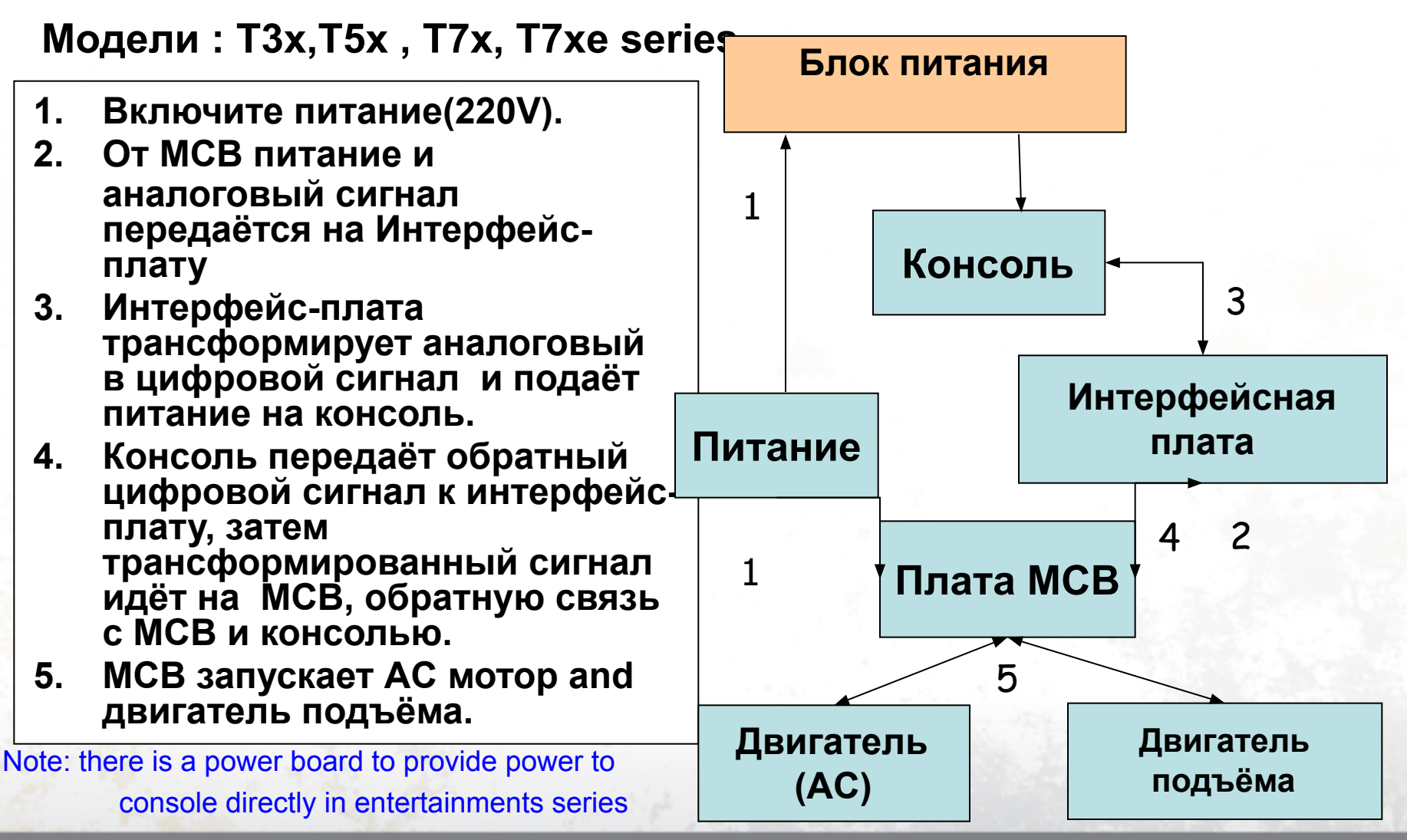

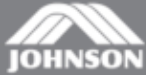

**CONFIDENTIAL** 

## DCI Система привода

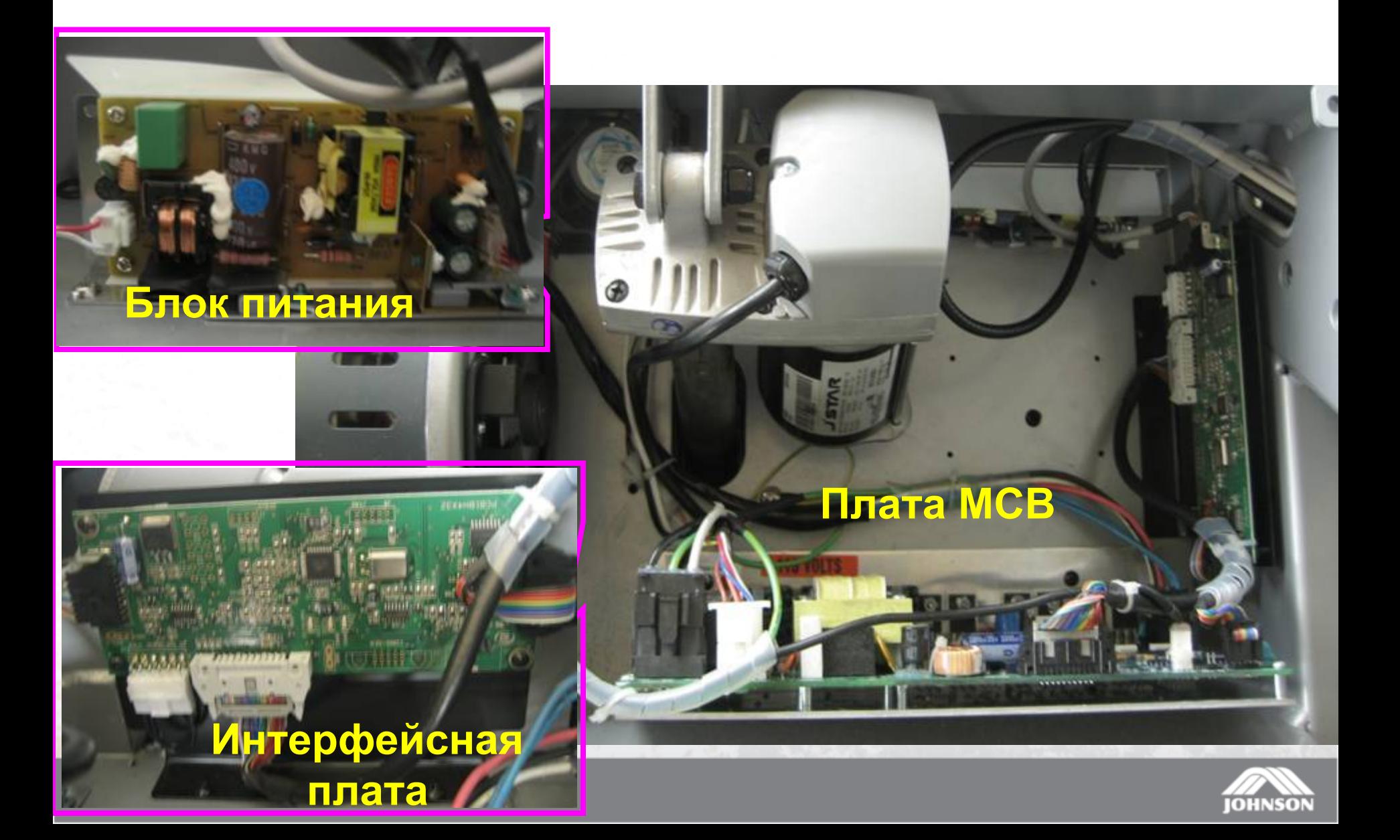

# Delta MCB схема подключения

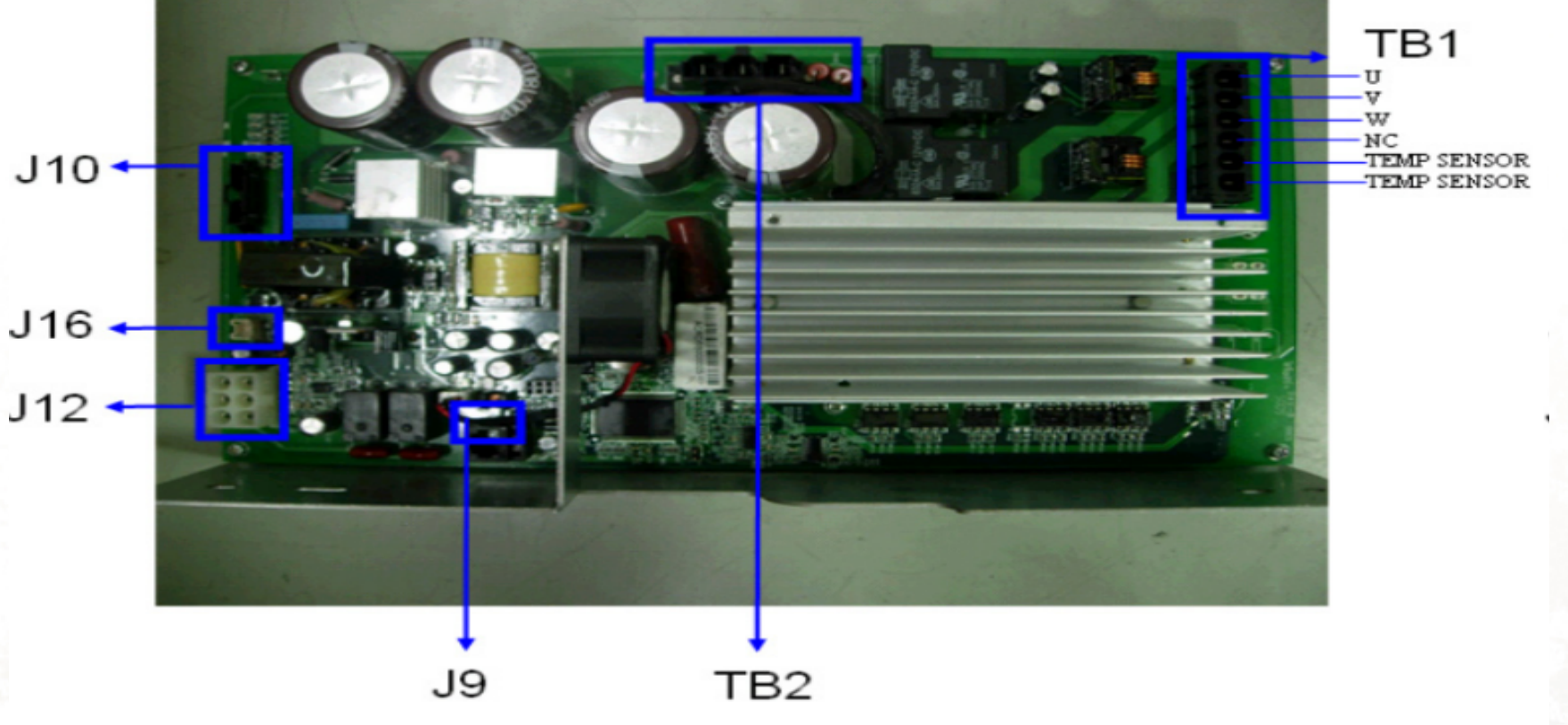

☆

- **TB1 AC Motor Cable Socket**
- **TB2 Input Power Cable Socket**
- **J9 Inside Fan Cable Socket**
- J10 Digital Communication Cable Socket
- J12 Elevation Motor Cable Socket
- J16 External Fan Cable Socket

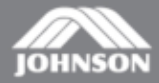

**CONFIDENTIAL** 

# Логистические ошибки

Для определения кода ошибки , необходимо зайти в Инженерный режим. «Enter-3001-Enter»

#### **MCB :**

 Вы можете также определить, есть ли какие-либо проблемы с тем или иным узлом по сигналам светодиодов на плате МСВ.

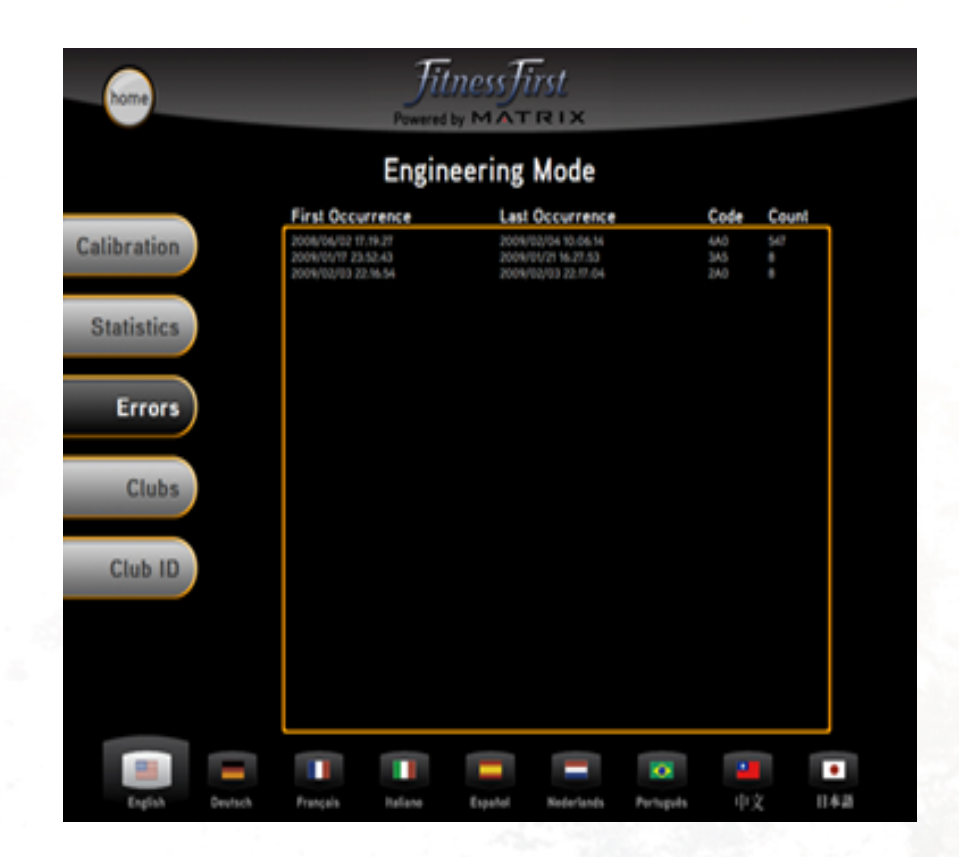

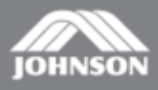

# DCI/Analog List

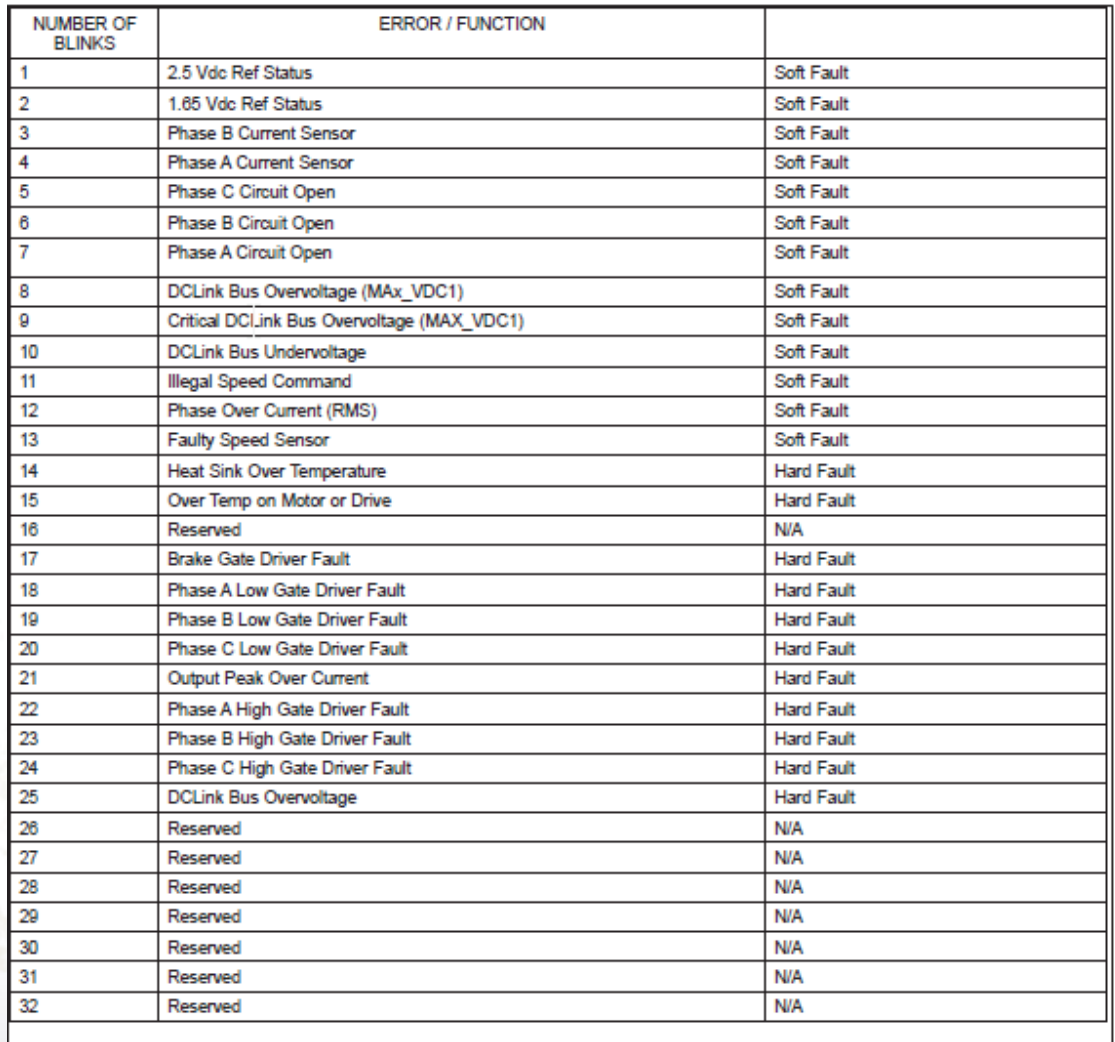

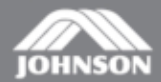

CONFIDENTIAL

# MX-T4x/T5x Коды ошибок

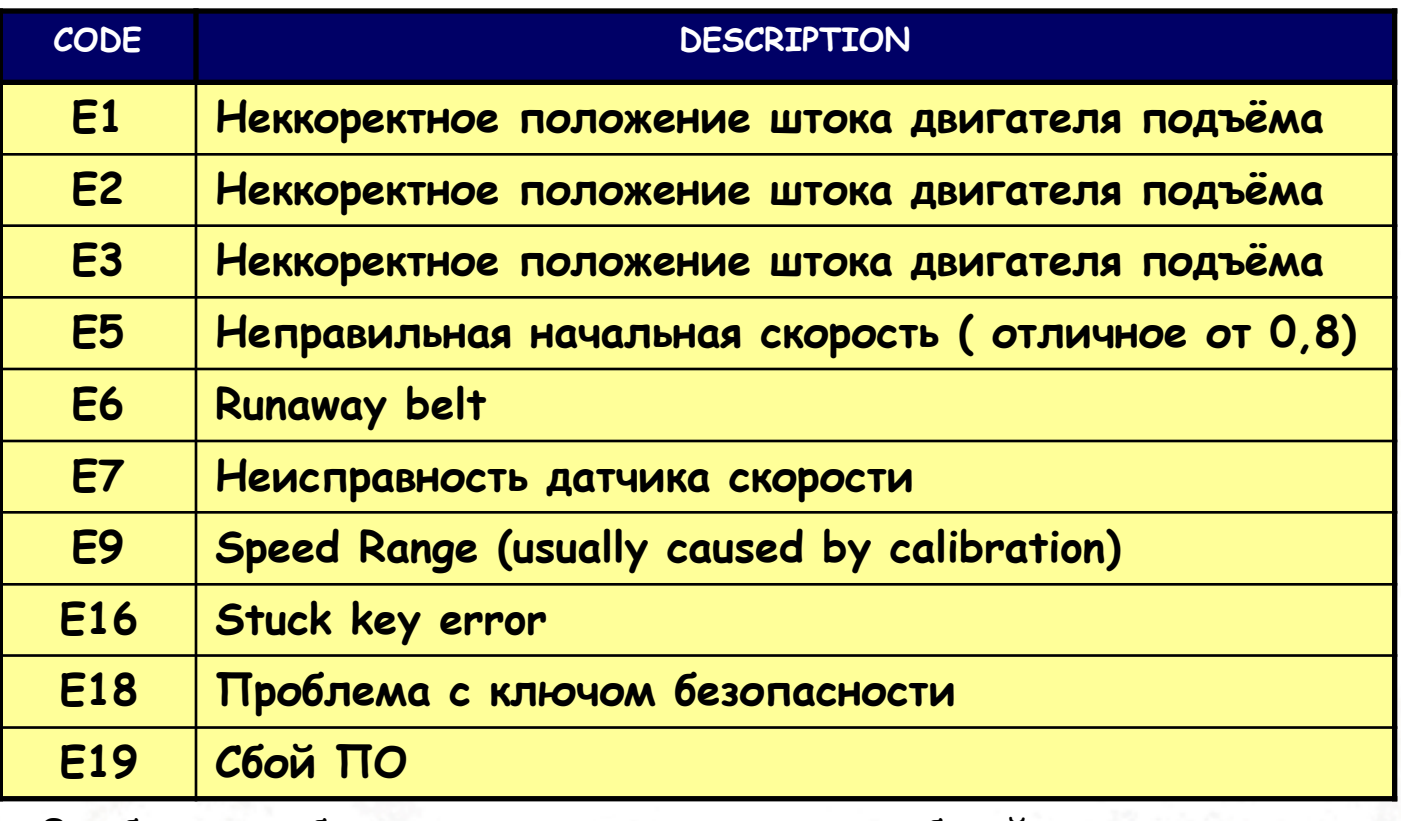

Ошибки могут быть разделены на связанные с работой двигателя подъёма (E1 – E3) и датчика скорости (скоростью) (E5-EQ)<br>Elevation Errors

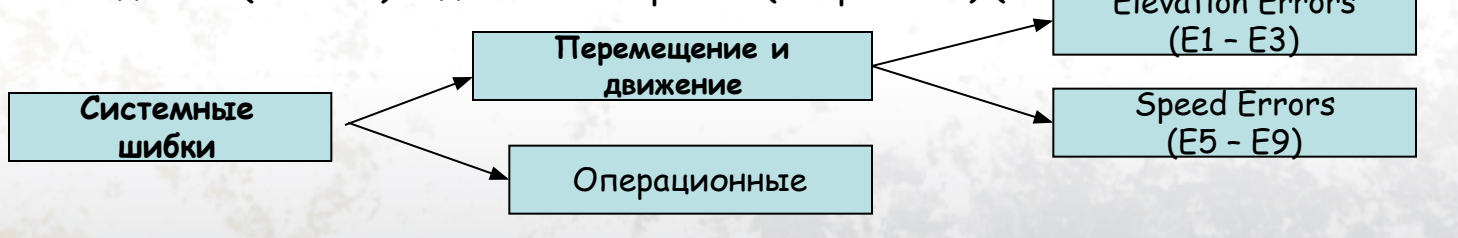

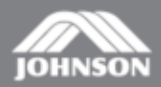

# **Цифровые коды ошибок**

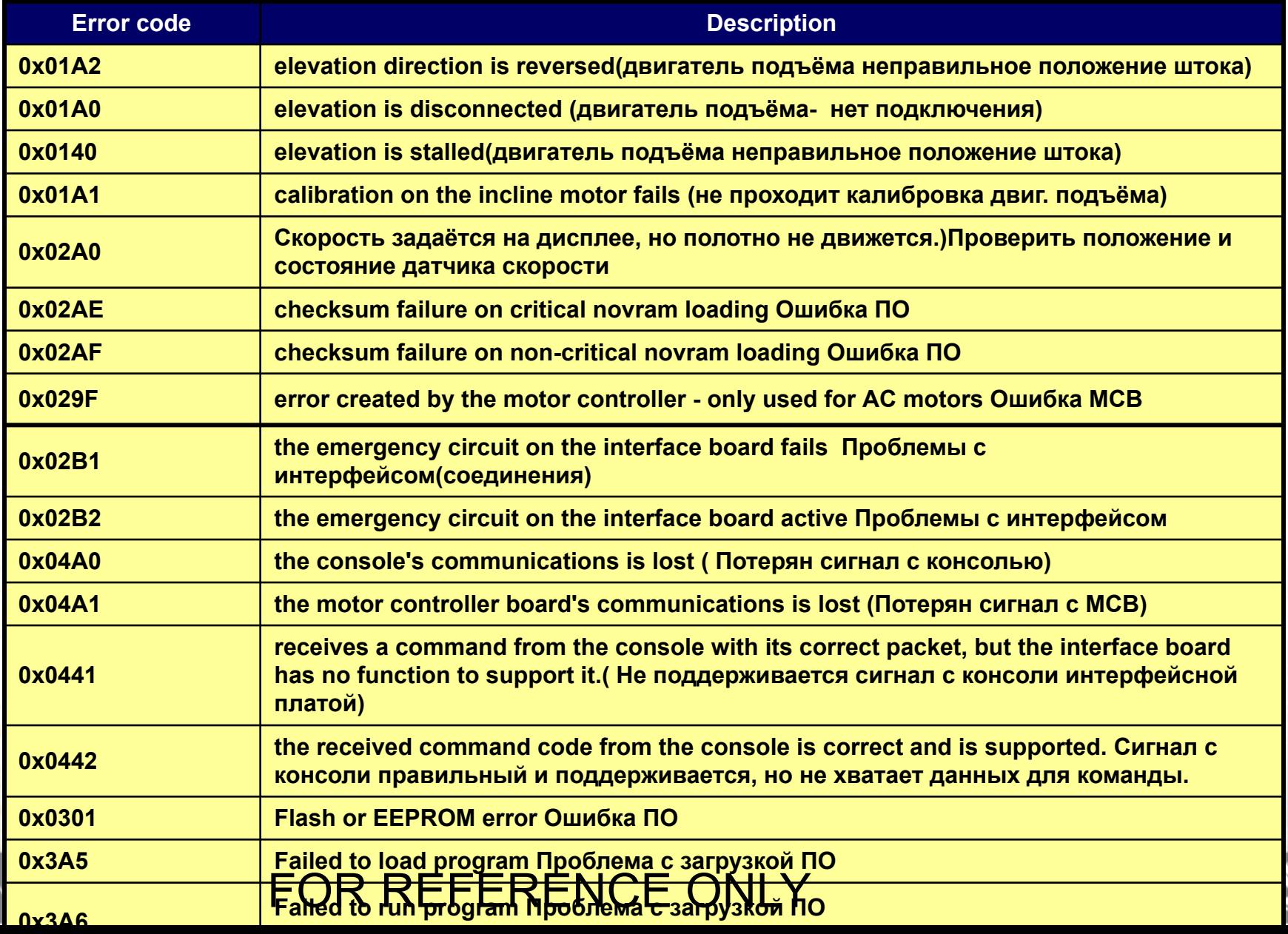

 $CO$ 

# **DCI LED светодиоды**

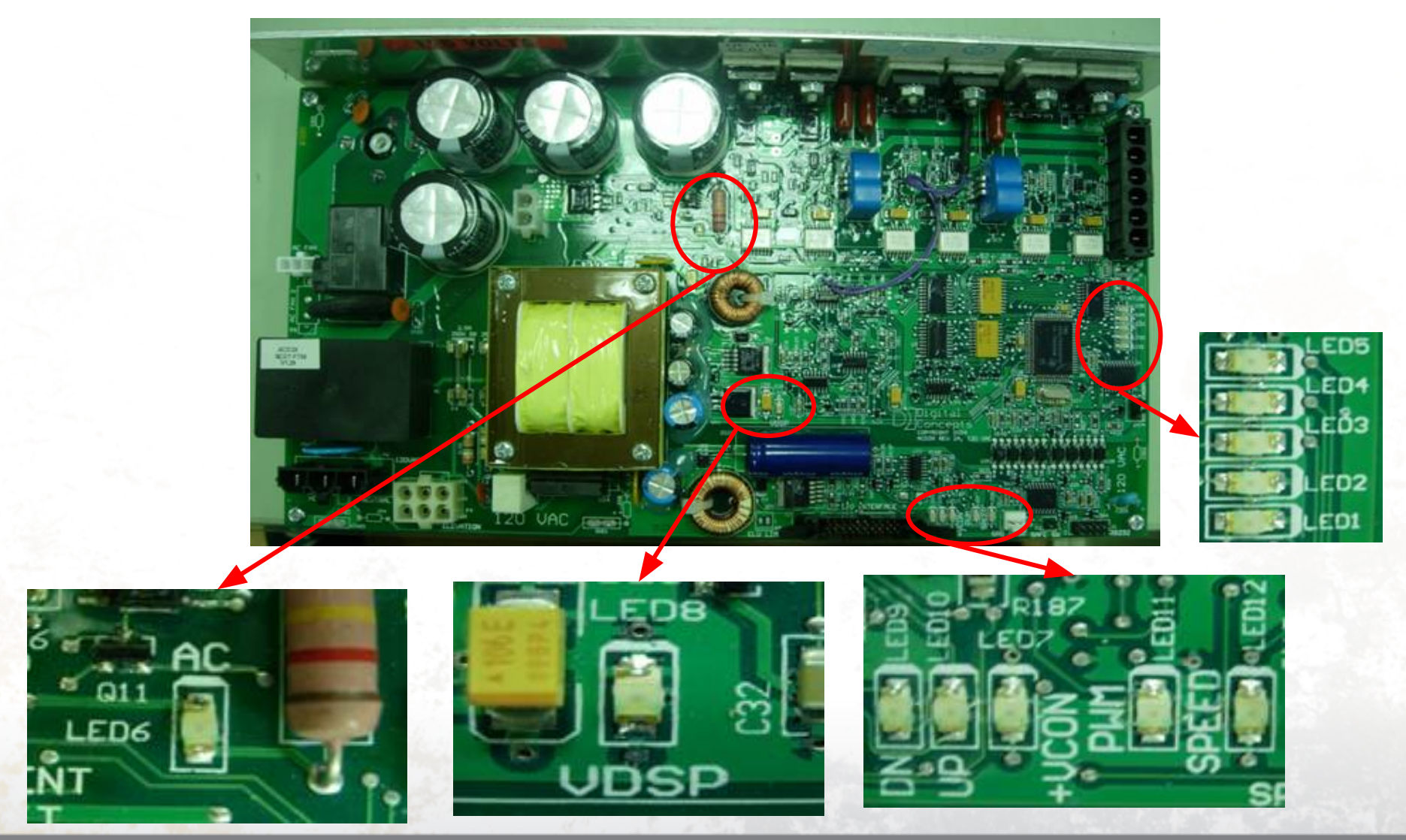

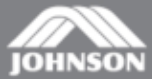

CONFIDENTIAL

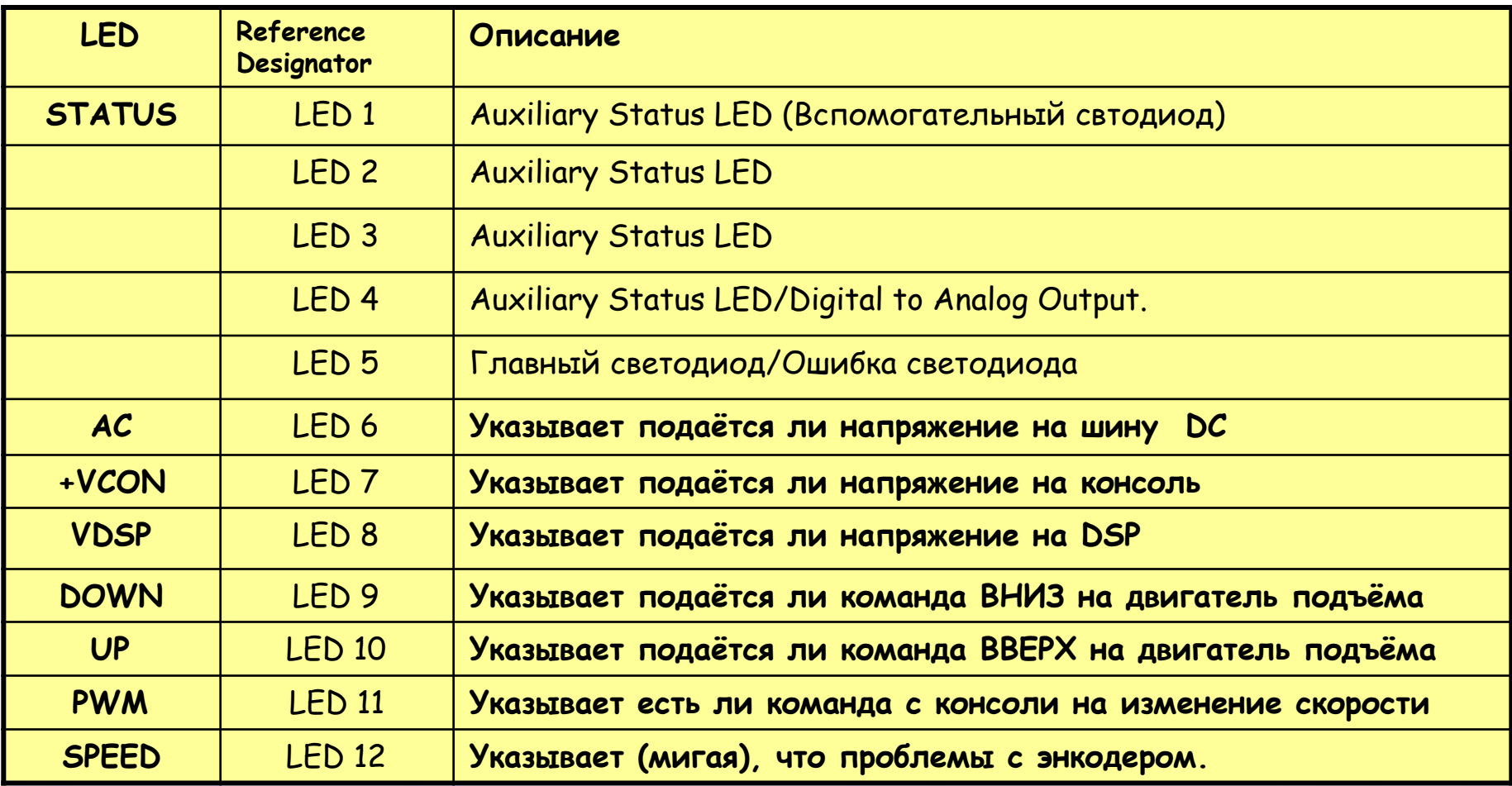

#### **NORMAL OPERATION**

- 1. LEDs 1, 2 and 3 Sequence back and forth to indicate the processor is on-line and operational.
- 2. LED 4 is used as a discrete/analog signal to the upper console.
- 3. LED 5 indicates system status/mode. Currently 3 modes are defined safe mode, stand-by mode and run mode. They are defined as follows:
	- a) **Safe Mode** When the controllers safety relay is not energized and no error exists, LED 5 remains off.

 b) **Stand-by Mode -** When the safety relay is engaged but the system is not outputting an active PWM to the motor and no error exists, LED 5 blinks off and on at a fast rate.

 c) **Run Mode** - When the system outputs an active PWM Control signal to the motor and no error exists, LED 5 remains ON.

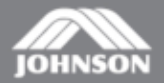

#### **Светодиоды интерфейсной платы**

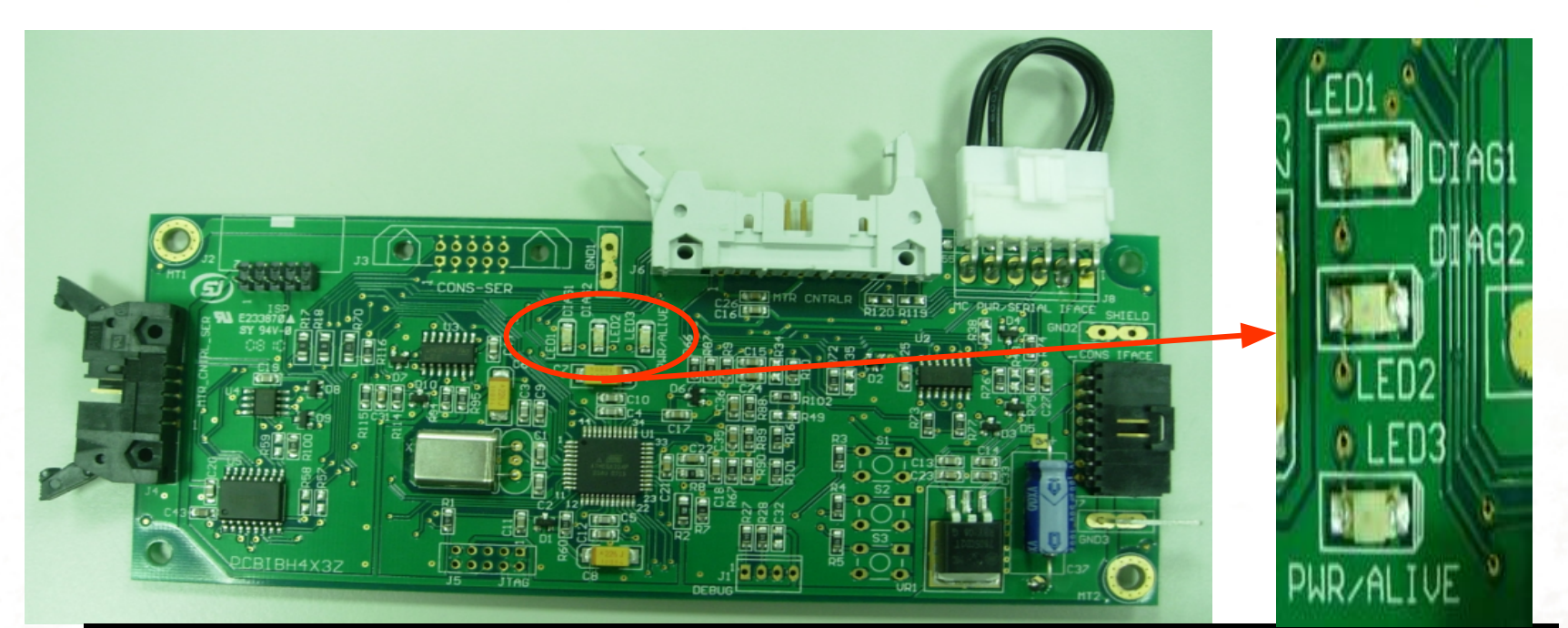

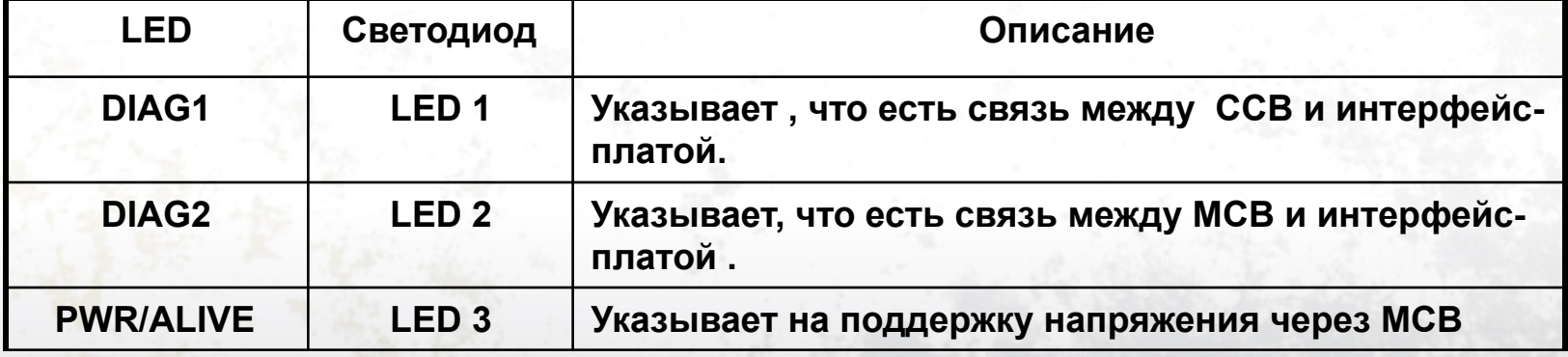

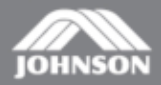

**[Симптом] На дисплее консоли ошибки "0x01A0/ 0X01A1 / 0x01A2 / 0x0140 "**

**[Причина] Ошибка двигателя подъёма [Решение]**

- **1. Проверьте соединения кабеля двигателя подъёма с МСВ.**
- **2. Войдите в меню «Инженерного режима» "enter 2001 enter" На дисплее появится сообщение "Engineering Mode".**
- **3. Выберите пункт "Auto Calibration", нажмите "Start" , если калибровка не поможет, попробуйте, вручную установить положение штока двигателя подъёма. .**
- **4. Выберите "Manual Cal Elevation Min" нажмите"Start" для настройки.**
- **5. Проверьте передачу сигнала с консоли на MCB, проверьте светодиоды 9 и 10 на МСВ, если они не горят, проверьте кабель консоли и консоль . Если светодиоды горят проверьте двигатель подъёма. (Рисунок A)**
- **6. Замените MCB .**

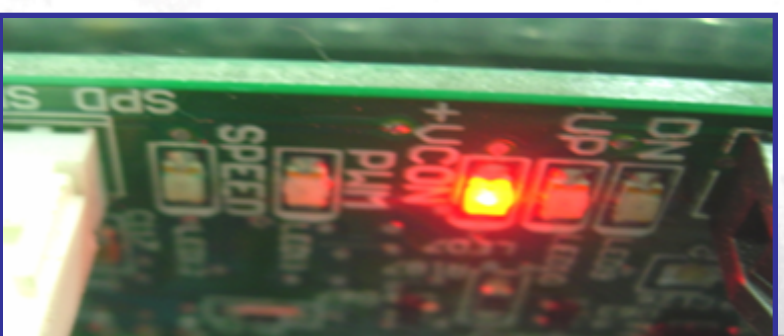

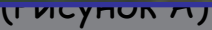

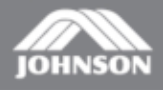

**[Симптом**] **На дисплее консоли ошибка "0x02A0 "**

**[Причина] Скорость устанавливается на консоли, но полотно не движется.**

**[Решение]**

- **1. Проверьте соединение кабеля датчика скорости (рис A)**
- **2. Проверьте состояние на предмет загрязнения оптопары и положение диска.**
- **3. При вращении бегового полотна, светодиод на МСВ №12 должен мигать, если нет-замените датчик скорости.**
- **4. Если да - замените сигнальный кабель МСВ. (Рис B)**

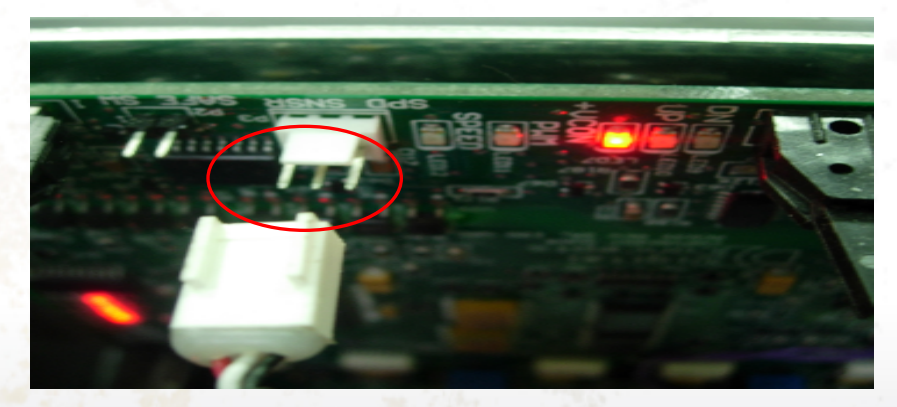

(Рис A)

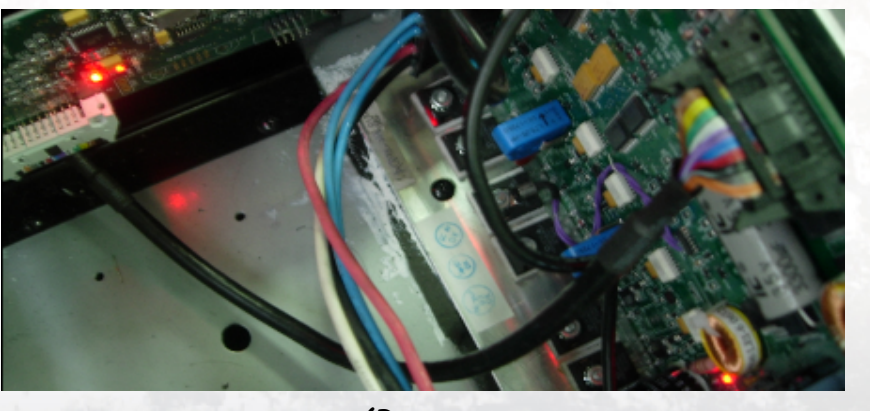

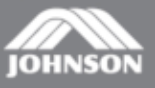

**CONFIDENTIAL** 

- **[Симптом] На дисплее консоли "0x02AE / 0x02AF"**
- **[Причина]**
- **Сбой программного обеспечения интерфейсной платы.**

**[Решение]**

- **1. Перезапустите дорожку( Вкл-Выкл).**
- **2. Установка(обновление) ПО интерфейсной платы.**
- **3. Замените интерфейсную плату . (Рис A)**

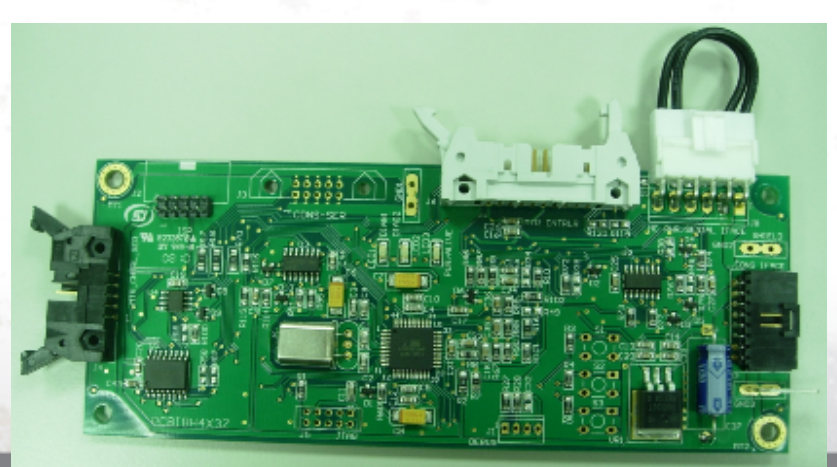

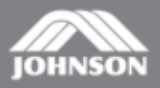

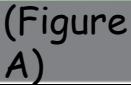

**[Симптом] На дисплее ошибка Error "0x029F"**

**[Причина] Нет движения бегового полотна, двигатель не запускается. [Решение]**

- **1. Проверьте соединение кабеля датчика скорости. (Figure A)**
- **2. Проверьте оптический датчик и диск (на загрязнение и мех. повреждение)**
- **3. Крутните беговое полотно вручную, светодиод на МСВ должен мигнуть, Если нет, то замените датчик скорости.**

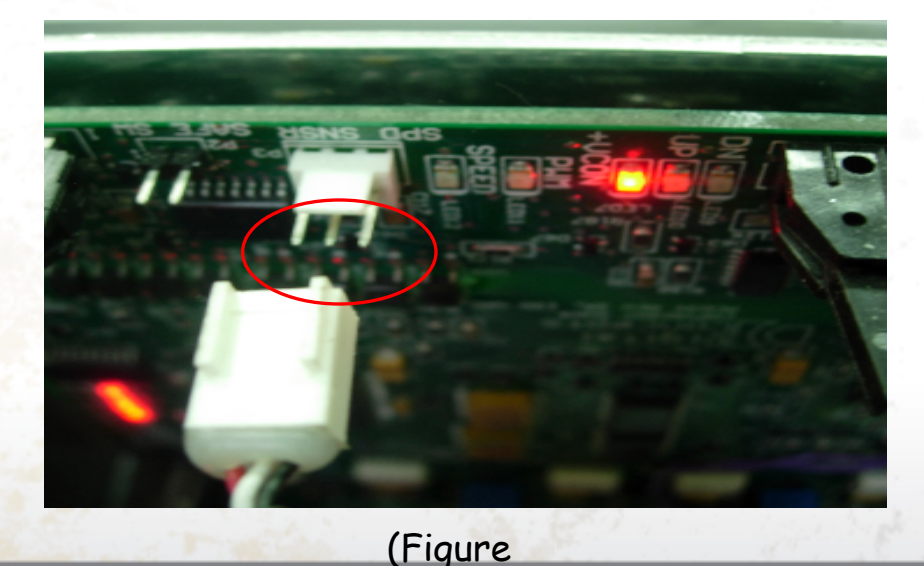

A)

CONFIDENTIAL

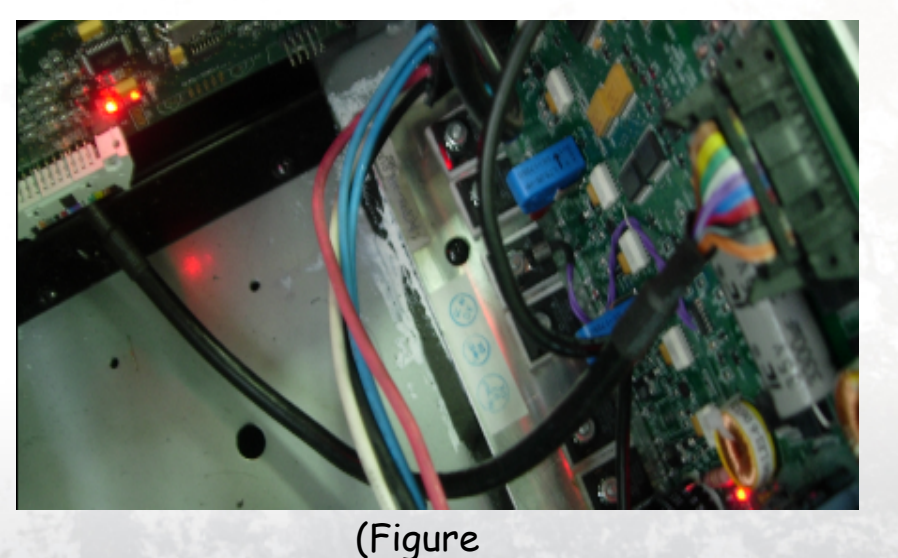

B)

**[Симптом] На дисплее консоли "0x02B1 / 0x02B2"**

**[Причина]**

**Короткое замыкание в цепи включения ключа безопасности [Решение]**

A)

- **1. Проверьте исправность и работу ключа безопасности. Замените если надо (Рис A)**
- **2. Замените СCB.**

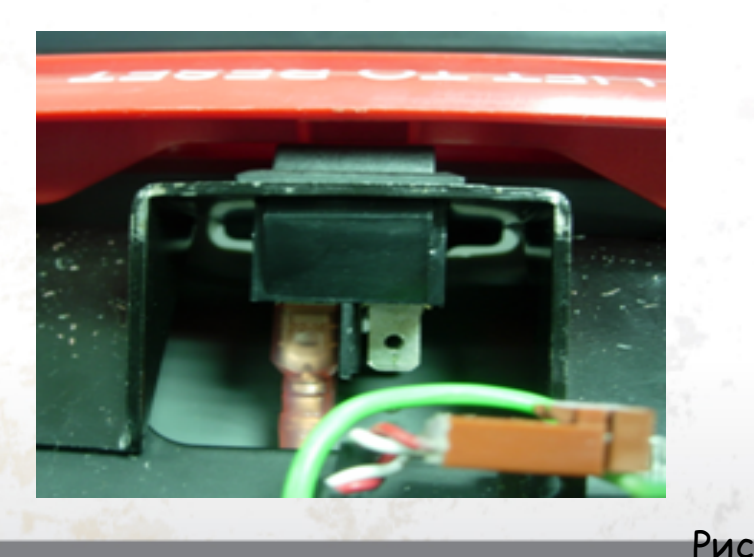

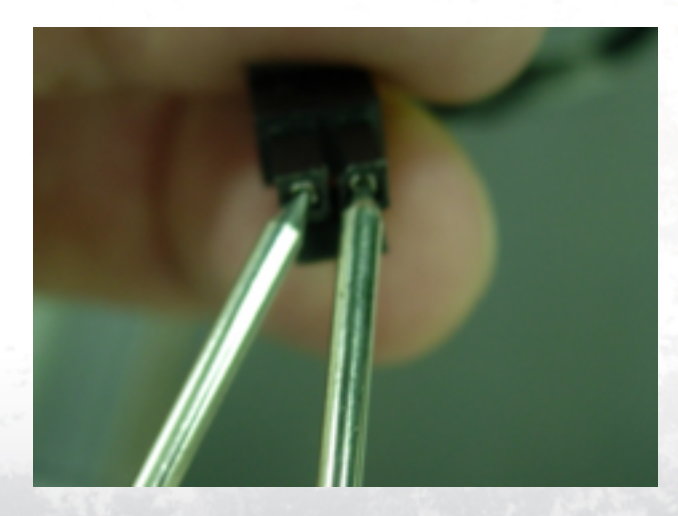

**[Симптом] На дисплее консоли сообщение "0x04A0"**

**[Причина] Связь с консолью потеряна (нет сигнала)**

- **[Решение]**
- **1. Если сообщение "0x04A0" и на интерфейсной плате LED 1 не горит. (Рис A)**
- **2. Проверьте соединение сигнального провода с интерфейсной платой. (Рис B)**
- **3. Замените сигнальный провод.**
- **4. Замените интерфейсную плату .**

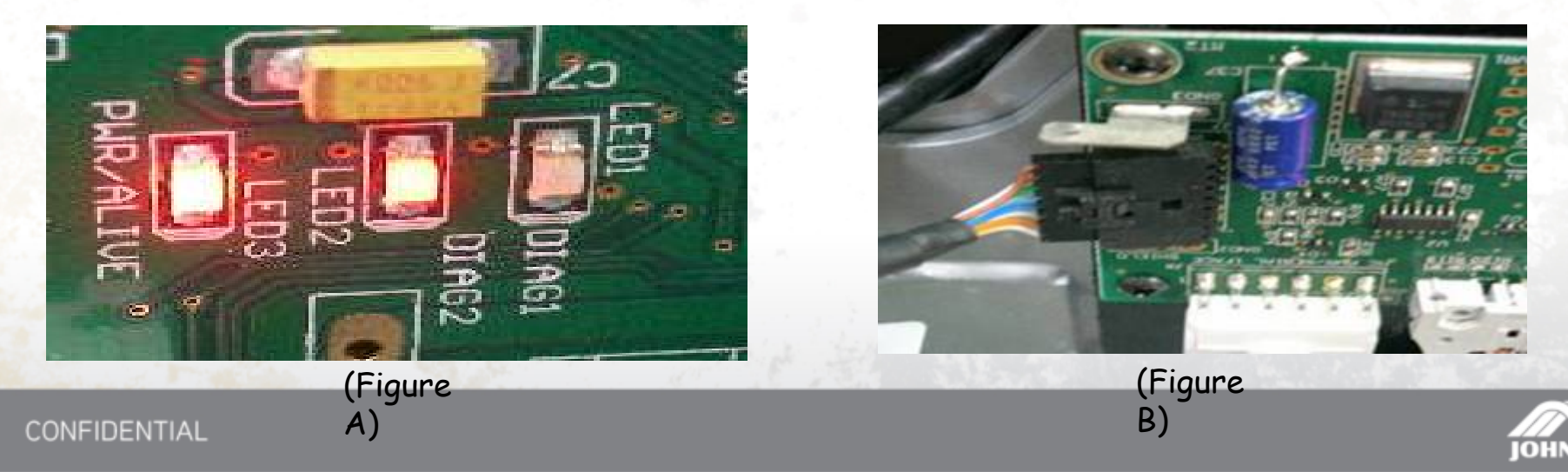

**[Симптом] На дисплее сообщение "0x04A1"**

**[Причина] Нет сигнала с МСВ**

**[Решение]**

- **1. Если сообщение"0x04A1", и светодиод №2 на интерфейсной плате не горит. (Рис A)**
- **2. Проверьте соединение сигнального провода МСВ с интерфейсной платой . (Рис B)**
- **3. Замените сигнальный провод МСВ .**
- **4. Замените интерфейсную плату.**

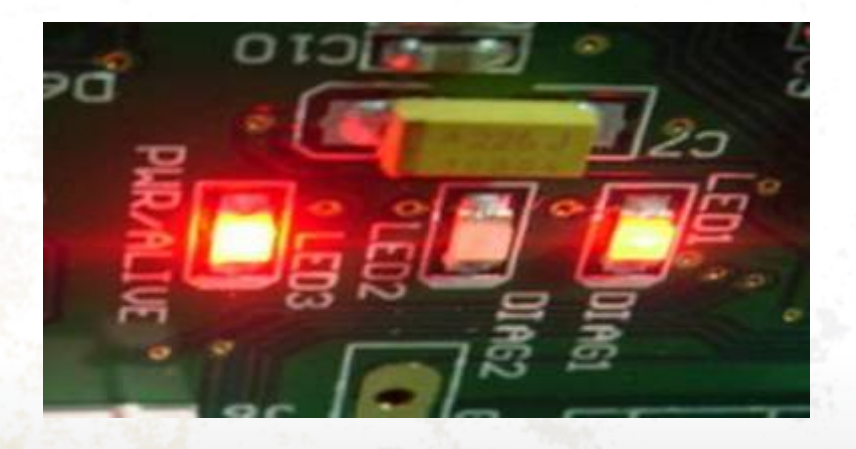

(Рис A)

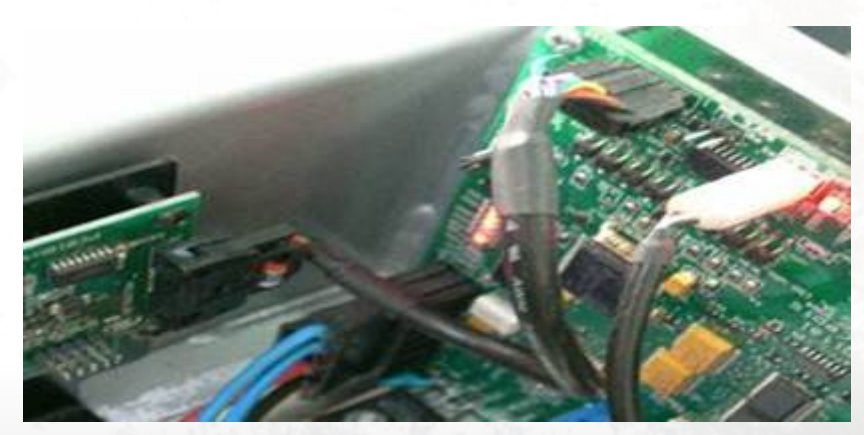

(Рис B)

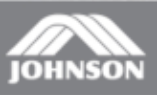

**[Симптом] Сообщение на консоли "0x0441"**

**[Причина]**

**Интерфейсная плата не определяет сигнал с консоли. Сбой ПО на интерфейсной плате [Решение]**

- **1. Перезапуск дорожки (выкл-вкл)**
- **2. Обновление ПО на интерфейсной плате.**
- **3. Замените интерфейсную плату. (Рис A)**

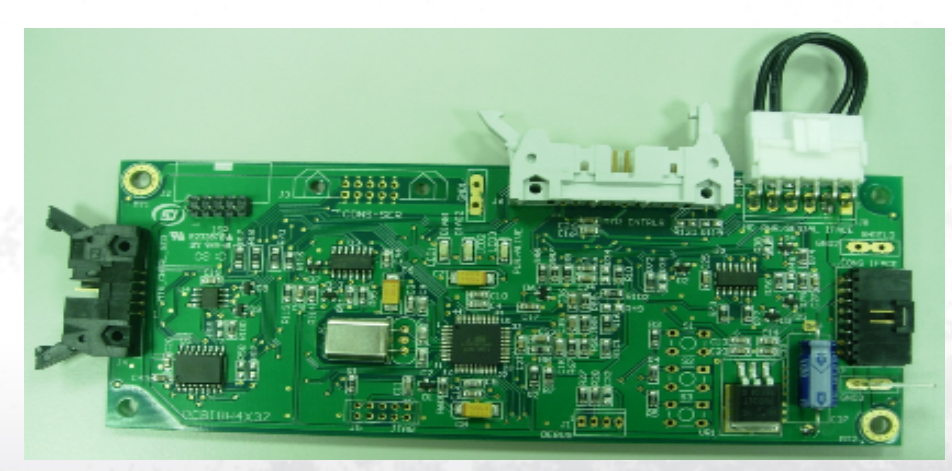

(Рис A)

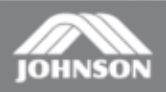

**[Симптом] На дисплее сообщение "0x0301" [Причина] Сбой ПО ССВ**

**[Решение]**

- **1. Перезапуск дорожки (Выкл-вкл)**
- **2. Обновление ПО ССВ консоли (Только у Поставщика)**
- **3. Замена платы управления консоли ССВ.**

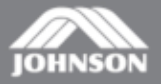

**[Симптом] Сообщение на дисплее "0x3A5 / 0x3A6"**

- **[Причина]**
- **Сбой ПО (0x3A5)**
- **Сбой ПО (0x3A6).**
- **[Решение] Переустановить ПО. Замена платы.**

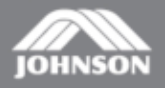

### Двигатель подъёма

- **• Об основных отказах в работе двигателя подъёма-сообщат коды ошибок на дисплее.**
- **• Потенциометр единственный компонент в двигателе, который может быть сразу протестирован и определена неисправность. Исправность двигателя можно определить тестером измерив сопротивление потенциометра.**

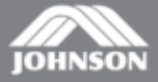

### Тестирование потенциометра

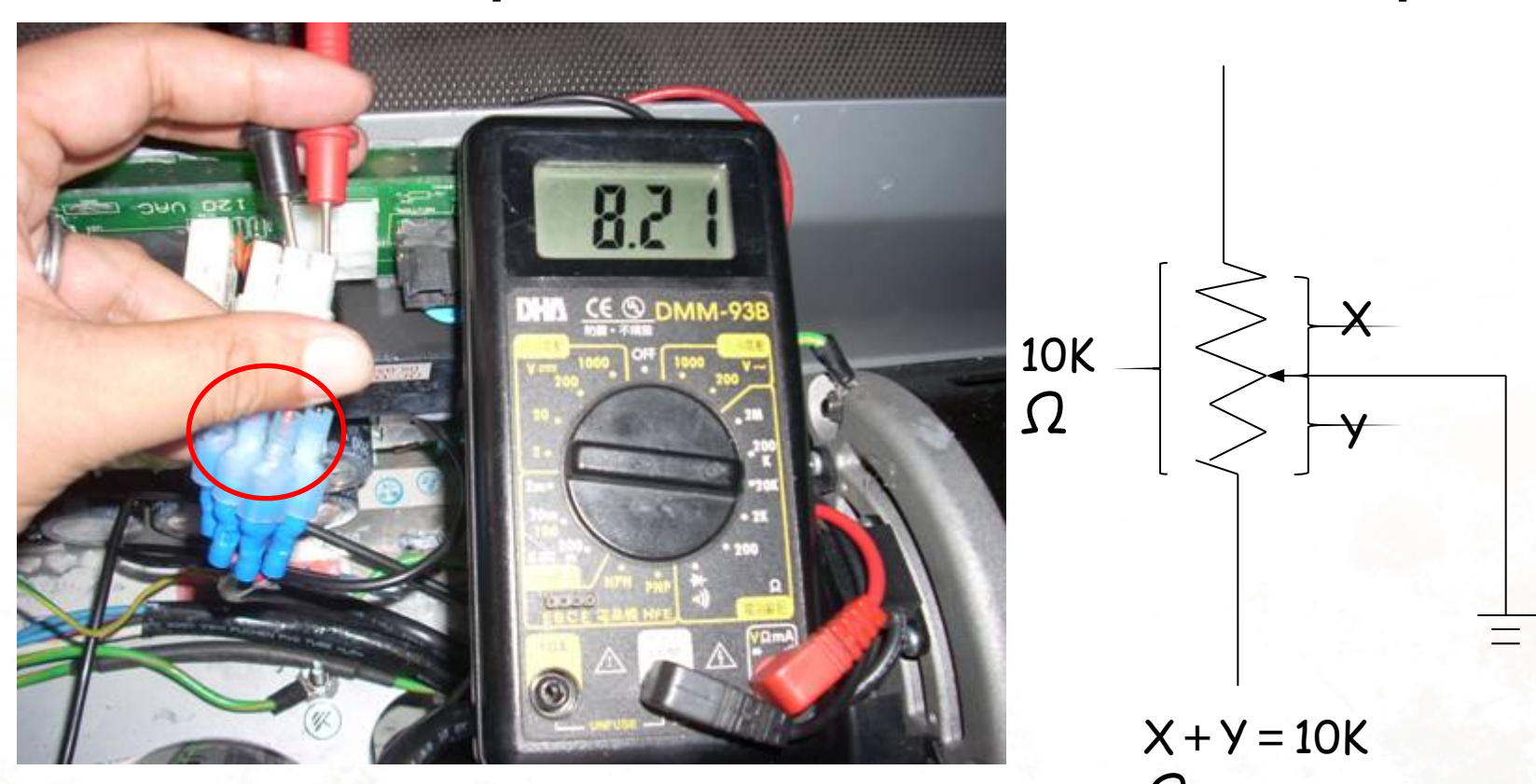

- **Обычное измерение сопротивления** Ω **тестером, покажет исправность потенциометра..**
- **• Подсоединяете тестер к контактам разъёма оранж-син, оранж-корич.**
- **• Рабочее сопротивление должно быть не менее 10 КОм**

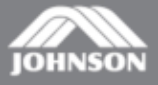

### Двигатель переменного тока(AC)

• Двигателем переменного тока, управляет плата с широко-импульсной модуляцией( ШИМ(PWM)

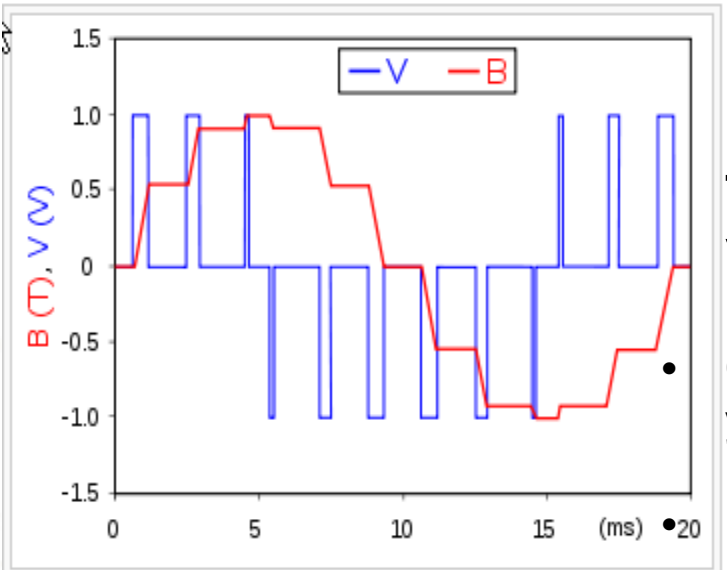

品 An example of PWM in an AC motor drive: the phase-to-phase voltage (blue) is modulated as a series of pulses that results in a sinelike flux density waveform (red) in the magnetic circuit of the motor. The smoothness of the resultant waveform can be controlled by the width and number of modulated impulses (per given cycle)

**Поиск неисправностей системы привода, заключается в тестировании платы управления двигателем (ШИМ) и самого двигателя. • Сильный шум при работе двигателя, указывает на неисправность подшипников.**

**• Высокая температура двигателя (более 50 град) и запах горелого указывают на плохой контакт или отсутствии фазы.**

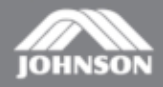

#### Тестирование двигателя переменного тока(AC) AB ,AC ,BC =  $2.5\Omega$

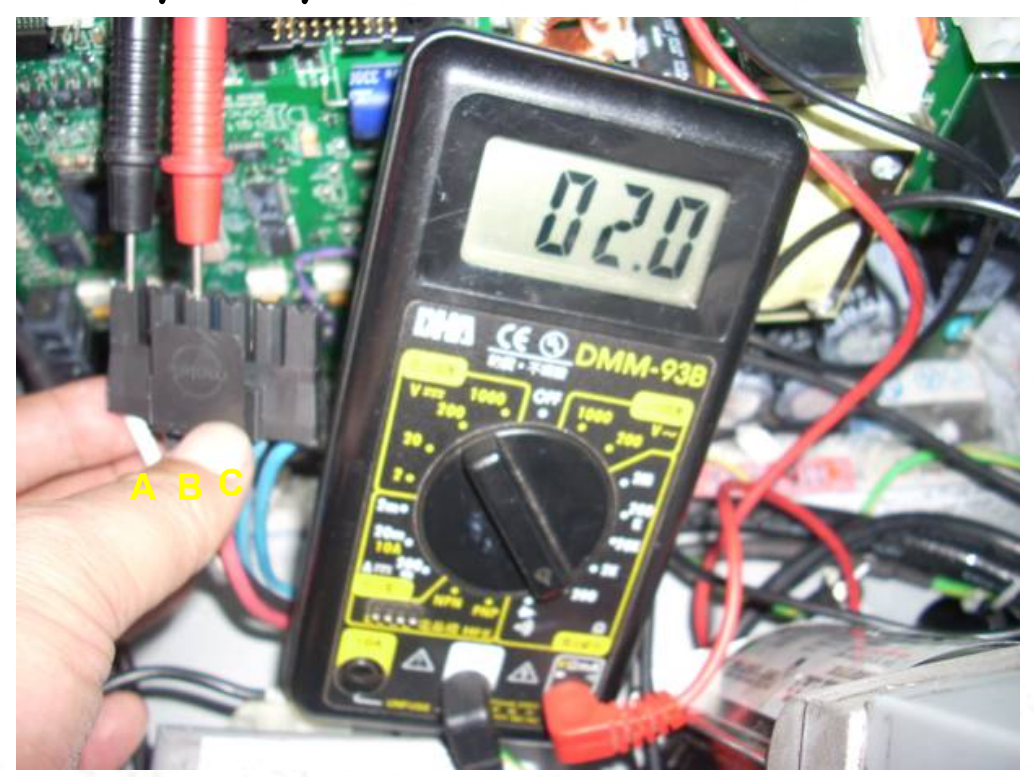

**Используйте тестер для определение обрывов в цепи . Сопротивление всех трёх фаз, должны быть одинаковыми.(2,5 Ом)**

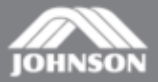

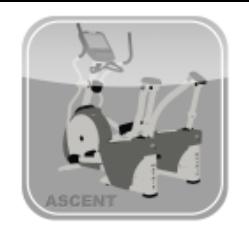

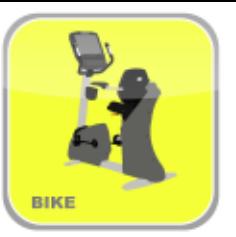

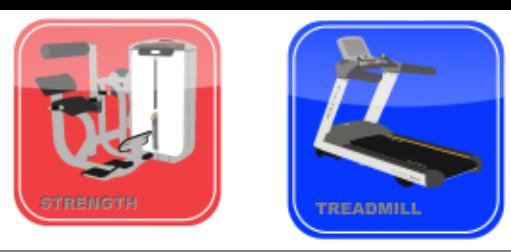